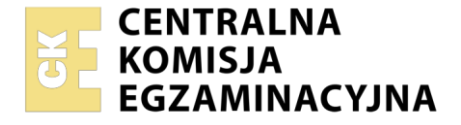

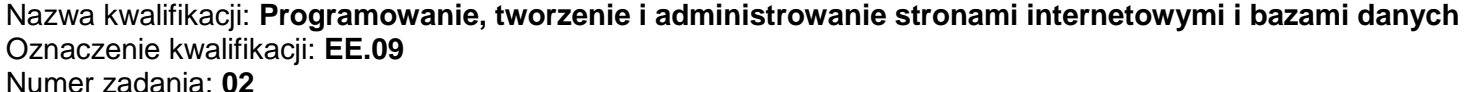

Wersja arkusza: **SG**

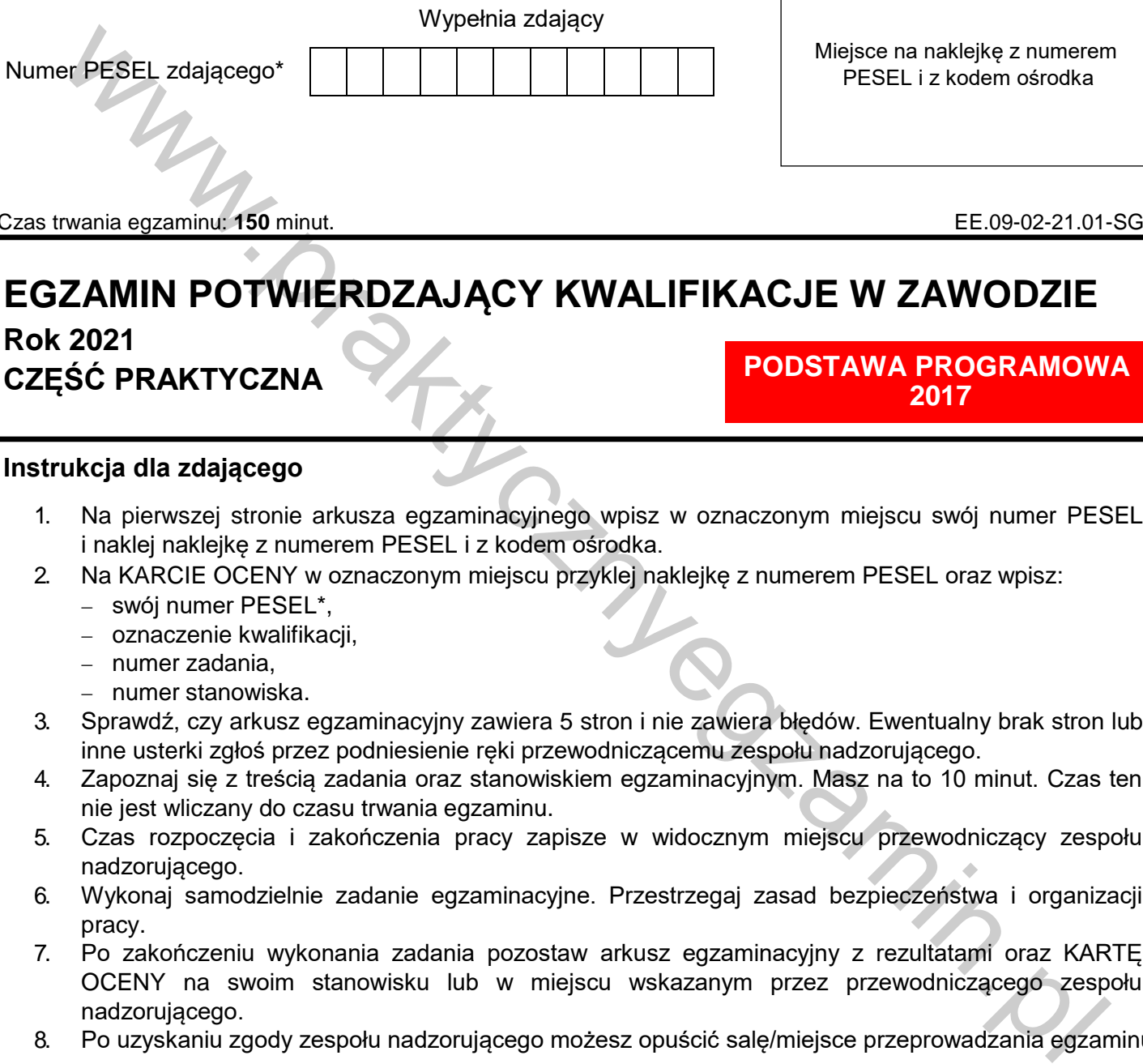

Czas trwania egzaminu: **150** minut. EE.09-02-21.01-SG

# **EGZAMIN POTWIERDZAJĄCY KWALIFIKACJE W ZAWODZIE**

## **Rok 2021 CZĘŚĆ PRAKTYCZNA**

### **PODSTAWA PROGRAMOWA 2017**

### **Instrukcja dla zdającego**

- 1. Na pierwszej stronie arkusza egzaminacyjnego wpisz w oznaczonym miejscu swój numer PESEL i naklej naklejkę z numerem PESEL i z kodem ośrodka.
- 2. Na KARCIE OCENY w oznaczonym miejscu przyklej naklejkę z numerem PESEL oraz wpisz:
	- swój numer PESEL\*,
	- oznaczenie kwalifikacji,
	- numer zadania,
	- numer stanowiska.
- 3. Sprawdź, czy arkusz egzaminacyjny zawiera 5 stron i nie zawiera błędów. Ewentualny brak stron lub inne usterki zgłoś przez podniesienie ręki przewodniczącemu zespołu nadzorującego.
- 4. Zapoznaj się z treścią zadania oraz stanowiskiem egzaminacyjnym. Masz na to 10 minut. Czas ten nie jest wliczany do czasu trwania egzaminu.
- 5. Czas rozpoczęcia i zakończenia pracy zapisze w widocznym miejscu przewodniczący zespołu nadzorującego.
- 6. Wykonaj samodzielnie zadanie egzaminacyjne. Przestrzegaj zasad bezpieczeństwa i organizacji pracy.
- 7. Po zakończeniu wykonania zadania pozostaw arkusz egzaminacyjny z rezultatami oraz KARTĘ OCENY na swoim stanowisku lub w miejscu wskazanym przez przewodniczącego zespołu nadzorującego.
- 8. Po uzyskaniu zgody zespołu nadzorującego możesz opuścić salę/miejsce przeprowadzania egzaminu.

### *Powodzenia!*

*\* w przypadku braku numeru PESEL – seria i numer paszportu lub innego dokumentu potwierdzającego tożsamość*

### **Zadanie egzaminacyjne**

Wykonaj aplikację internetową strony o futbolu, wykorzystując pakiet XAMPP oraz edytor zaznaczający składnię.

Aby wykonać zadanie, zaloguj się na konto **Egzamin** bez hasła. Na pulpicie znajdziesz archiwum ZIP o nazwie *z2.zip* zabezpieczone hasłem: **\$piLkaRze%**

Archiwum należy rozpakować.

Na pulpicie konta **Egzamin** utwórz folder. Jako nazwy folderu użyj swojego numeru PESEL. Umieść w tym folderze rozpakowane pliki.

Po skończonej pracy wyniki zapisz również w tym folderze.

### **Operacje na bazie danych**

Do wykonania zadania należy użyć tabel: *zawodnik*, *pozycja*, *rozgrywka* i *liga* przedstawionych na obrazie 1. Ponadto na obrazie przedstawiono wartości w tabeli pozycja.

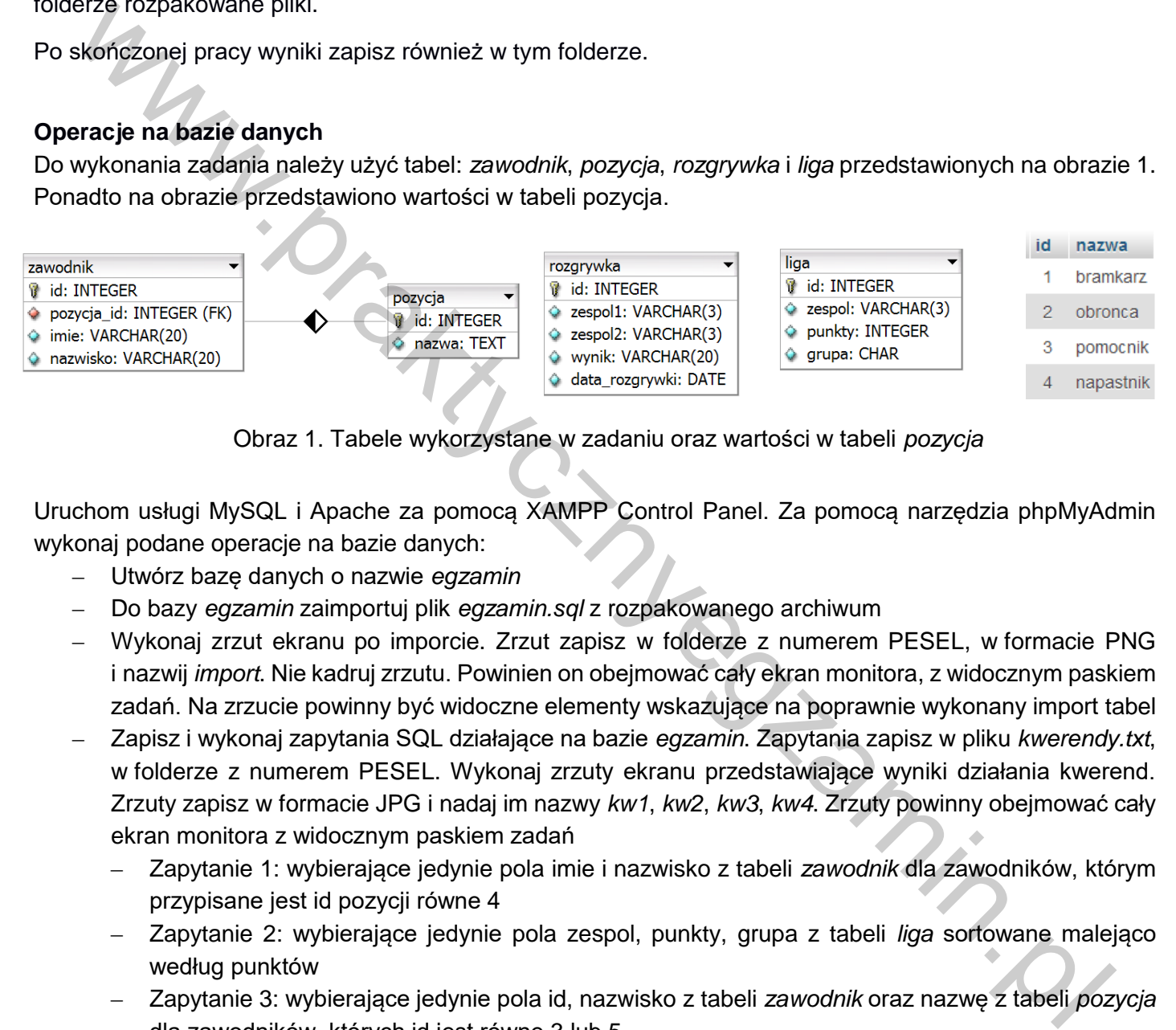

Obraz 1. Tabele wykorzystane w zadaniu oraz wartości w tabeli *pozycja*

Uruchom usługi MySQL i Apache za pomocą XAMPP Control Panel. Za pomocą narzędzia phpMyAdmin wykonaj podane operacje na bazie danych:

- ‒ Utwórz bazę danych o nazwie *egzamin*
- ‒ Do bazy *egzamin* zaimportuj plik *egzamin.sql* z rozpakowanego archiwum
- ‒ Wykonaj zrzut ekranu po imporcie. Zrzut zapisz w folderze z numerem PESEL, w formacie PNG i nazwij *import*. Nie kadruj zrzutu. Powinien on obejmować cały ekran monitora, z widocznym paskiem zadań. Na zrzucie powinny być widoczne elementy wskazujące na poprawnie wykonany import tabel
- ‒ Zapisz i wykonaj zapytania SQL działające na bazie *egzamin*. Zapytania zapisz w pliku *kwerendy.txt*, w folderze z numerem PESEL. Wykonaj zrzuty ekranu przedstawiające wyniki działania kwerend. Zrzuty zapisz w formacie JPG i nadaj im nazwy *kw1*, *kw2*, *kw3*, *kw4*. Zrzuty powinny obejmować cały ekran monitora z widocznym paskiem zadań
	- ‒ Zapytanie 1: wybierające jedynie pola imie i nazwisko z tabeli *zawodnik* dla zawodników, którym przypisane jest id pozycji równe 4
	- ‒ Zapytanie 2: wybierające jedynie pola zespol, punkty, grupa z tabeli *liga* sortowane malejąco według punktów
	- ‒ Zapytanie 3: wybierające jedynie pola id, nazwisko z tabeli *zawodnik* oraz nazwę z tabeli *pozycja* dla zawodników, których id jest równe 3 lub 5
	- ‒ Zapytanie 4: usuwające jedną kwerendą SQL wszystkie dane z tabeli *rozgrywka* (sama tabela nie jest usuwana)

### **Witryna internetowa**

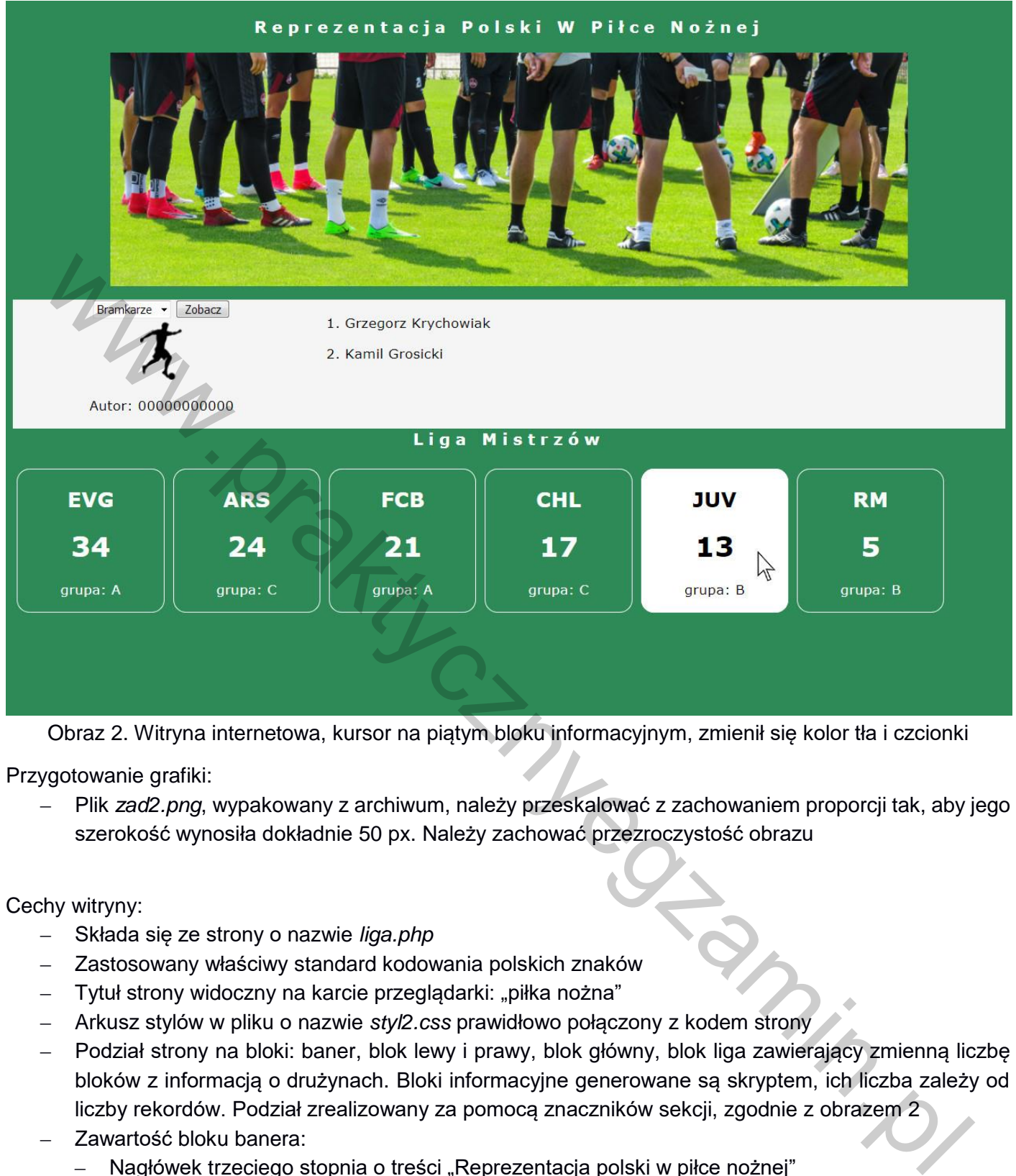

Obraz 2. Witryna internetowa, kursor na piątym bloku informacyjnym, zmienił się kolor tła i czcionki

Przygotowanie grafiki:

‒ Plik *zad2.png*, wypakowany z archiwum, należy przeskalować z zachowaniem proporcji tak, aby jego szerokość wynosiła dokładnie 50 px. Należy zachować przezroczystość obrazu

Cechy witryny:

- ‒ Składa się ze strony o nazwie *liga.php*
- ‒ Zastosowany właściwy standard kodowania polskich znaków
- ‒ Tytuł strony widoczny na karcie przeglądarki: "piłka nożna"
- ‒ Arkusz stylów w pliku o nazwie *styl2.css* prawidłowo połączony z kodem strony
- ‒ Podział strony na bloki: baner, blok lewy i prawy, blok główny, blok liga zawierający zmienną liczbę bloków z informacją o drużynach. Bloki informacyjne generowane są skryptem, ich liczba zależy od liczby rekordów. Podział zrealizowany za pomocą znaczników sekcji, zgodnie z obrazem 2
- Zawartość bloku banera:
	- ‒ Nagłówek trzeciego stopnia o treści "Reprezentacja polski w piłce nożnej"
	- ‒ Obraz *obraz1.jpg* z tekstem alternatywnym o treści: "reprezentacja"
- Zawartość bloku lewego:
	- ‒ Formularz wysyłający dane metodą POST do tej samej strony, zawierający:
		- ‒ Listę rozwijalną z wpisami: Bramkarze, Obrońcy, Pomocnicy, Napastnicy
		- Przycisk wysyłający zawartość formularza z opisem "Zobacz"
	- ‒ Obraz *zad2.png* z tekstem alternatywnym o treści: "piłka"
	- Paragraf (akapit) o treści: "Autor: ", dalej wstawiony numer PESEL zdającego
- ‒ Zawartość bloku prawego:
	- ‒ Lista numerowana (uporządkowana) a w niej efekt działania skryptu 1
- ‒ Zawartość bloku głównego: nagłówek trzeciego stopnia o treści: "Liga mistrzów"
- ‒ Zawartość bloku liga: Efekt działania skryptu 2

### **Styl CSS witryny internetowej**

Cechy formatowania CSS:

- ‒ Dla bloku banera: biały kolor czcionki, wyrównanie tekstu do środka, wysokość 330 px
- ‒ Dla pojedynczego bloku z informacją o drużynach: biały kolor czcionki, wyrównanie tekstu do środka, szerokość 170 px, marginesy zewnętrzne 5 px, obramowanie: 1 px, linia ciągła, kolor biały, zaokrąglenie rogów obramowania 15 px
- ‒ W momencie najechania kursorem na pojedynczy blok z informacją o drużynach, kolor tła zmienia się na biały a kolor czcionki na czarny zaokraglenie rogów obramowania 15 px<br>
W momencie najedania kursorem na pojedynczy blok z informacją o drużynach, kolor tła zmie się na bisłu głównego: bisły kolor czcionki<br>
- Dia bisku głównego: bisły kolor czcionki<br>
- Dia
- ‒ Dla bloku głównego: biały kolor czcionki
- ‒ Dla bloku lewego: kolor tła WhiteSmoke, szerokość 30%, wyrównanie tekstu do środka, wysokość 150 px
- ‒ Dla bloku prawego: kolor tła WhiteSmoke, szerokość 70%, wysokość 150 px
- ‒ Dla znacznika body: krój czcionki Verdana, kolor tła SeaGreen
- ‒ Dla znacznika nagłówka trzeciego stopnia: wyrównanie tekstu do środka, odległość między literami 6 px, tekst napisany kapitalikami (capitalize)

### **Skrypt połączenia z bazą**

W tabeli 1 podano wybór funkcji PHP do obsługi bazy danych. Wymagania dotyczące skryptów:

- ‒ Napisany w języku PHP, w pliku *liga.php*
- ‒ Skrypt łączy się z serwerem bazodanowym na *localhost*, użytkownik **root** bez hasła, baza danych o nazwie *egzamin*
- ‒ Po wykonaniu operacji na bazie danych skrypt zamyka połączenie z serwerem
- ‒ Działanie skryptu 1, który odbiera dane przesłane z formularza:
	- ‒ Odbiera dane z pola listy wyboru
	- ‒ Jeśli nic nie jest wybrane nie jest wykonywana żadna akcja
	- ‒ W innym przypadku skrypt wysyła do bazy danych zmodyfikowane zapytanie 1 tak, że w warunku id pozycji jest zgodne z wyborem w liście
	- ‒ Wyświetla zwrócone zapytaniem dane: imiona i nazwiska w paragrafach, jako elementy listy numerowanej
- ‒ Działanie skryptu 2
	- ‒ Wysyła do bazy danych zapytanie 2
	- ‒ Definiuje blok (za pomocą znacznika sekcji), a w nim wyświetla dane przesłane zapytaniem dotyczące jednego rekordu:
		- ‒ W nagłówku drugiego stopnia nazwę zespołu pobraną z bazy danych
		- ‒ W nagłówku pierwszego stopnia punkty pobrane skryptem
		- ‒ W paragrafie tekst: "grupa: <grupa>", gdzie <grupa> oznacza daną pobraną skryptem
	- ‒ Liczba wygenerowanych bloków odpowiada liczbie wierszy zwróconych zapytaniem

| Funkcje biblioteki MySQLi                             | Zwracana wartość                                                                                                    |
|-------------------------------------------------------|----------------------------------------------------------------------------------------------------|
| mysqli_connect(serwer, użytkownik, hasło, nazwa_bazy) | id połączenia lub FALSE, gdy niepowodzenie                                                                                     |
| mysqli_select_db(id_polaczenia, nazwa_bazy)           | TRUE/FALSE w zależności od stanu operacji                                                                                      |
| mysqli_error(id_polaczenia)                           | Tekst komunikatu błędu                                                                                                    |
| mysqli_close(id_polaczenia)                           | TRUE/FALSE w zależności od stanu operacji                                                                                      |
| mysqli_query(id_polaczenia, zapytanie)                | Wynik zapytania                                                                                                    |
| mysqli_fetch_row(wynik_zapytania)                     | Tablica numeryczna odpowiadająca wierszowi zapytania                                                                           |
| mysqli_fetch_array(wynik_zapytania)                   | Tablica zawierająca kolejny wiersz z podanych w wyniku zapytania<br>lub FALSE, jeżeli nie ma więcej wierszy w wyniku zapytania |
| mysqli_num_rows(wynik_zapytania)                      | Liczba wierszy w podanym zapytaniu                                                                                             |
| mysqli_num_fields(wynik_zapytania)                    | Liczba kolumn w podanym zapytaniu                                                                                              |

**Tabela 1. Wybór funkcji języka PHP do obsługi bazy MySQL i MariaDB** 

*UWAGA: po zakończeniu pracy utwórz plik tekstowy. Zapisz w nim nazwę przeglądarki internetowej, w której weryfikowałeś poprawność działania witryny, zapisz go w folderze z numerem PESEL, jako przeglądarka.txt. Nagraj płytę z rezultatami pracy. W folderze z numerem PESEL powinny się znajdować pliki: import.png, kw1.jpg, kw2.jpg, kw3.jpg, kw4.jpg, kwerendy.txt, liga.php, obraz1.jpg, przeglądarka.txt, styl2.css, zad2.png, ewentualnie inne przygotowane pliki. Po nagraniu płyty sprawdź poprawność nagrania. Opisz płytę swoim numerem PESEL i zapakowaną w pudełku pozostaw na stanowisku wraz z arkuszem egzaminacyjnym.* 

# **Czas przeznaczony na wykonanie zadania wynosi 150 minut.** min.p

### **Ocenie będzie podlegać 5 rezultatów:**

- ‒ operacje na bazie danych,
- ‒ zawartość witryny internetowej,
- ‒ działanie witryny internetowej,
- styl CSS witryny internetowej,
- ‒ skrypt połączenia z bazą.

www.praktycznyegzamin.pl

www.praktycznyegzamin.pl

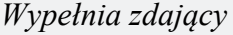

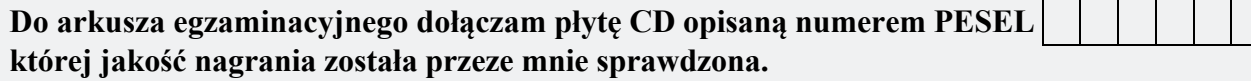

*Wypełnia Przewodniczący ZN*

**Potwierdzam, że do arkusza egzaminacyjnego dołączona jest płyta CD, opisana numerem PESEL zdającego.** www.praktycznyegzamin.pl

………………………………  *Czytelny podpis Przewodniczącego ZN*

 **,**